## Qt Quick Designer for Desktop Applications

Shantanu Tushar shantanu.tushar@kdab.com

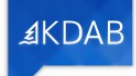

#### About Me

- Software Engineer at KDAB
- Contributor to KDE since 2009
	- Mentored during Season of KDE and Google Summer of Code
- <3 working on desktop software

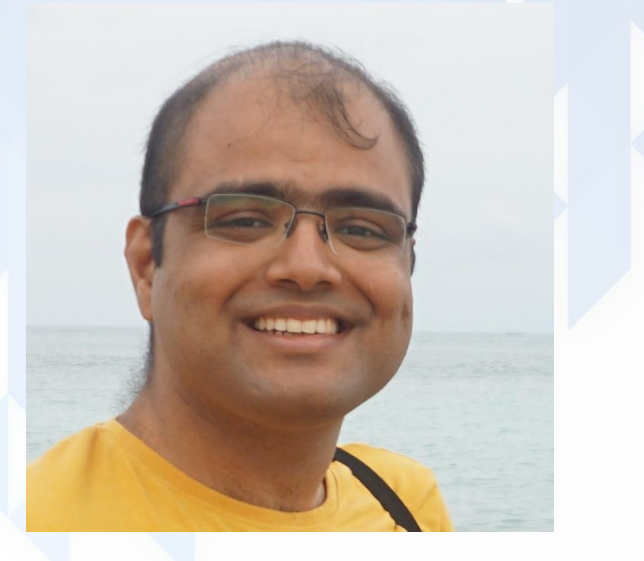

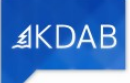

Before we talk about Qt Quick Designer...

## A Refresher on QML and Qt Quick

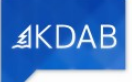

#### Qt Quick?

- Qt Quick is a collection of tools to create User Interfaces using QML:
	- Visual elements (Rectangle, MouseArea, Button etc)
	- States, Transitions and Animations
	- Model/View classes
	- Particle and Graphical Effects

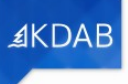

#### Key considerations

- UI "Complexity"
	- Density
	- Component availability (widgets etc)
- Styling
	- Branding, Native look & feel
	- Nature of the design team
- Availability of GPU acceleration

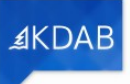

# Apps from The Wild

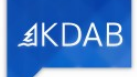

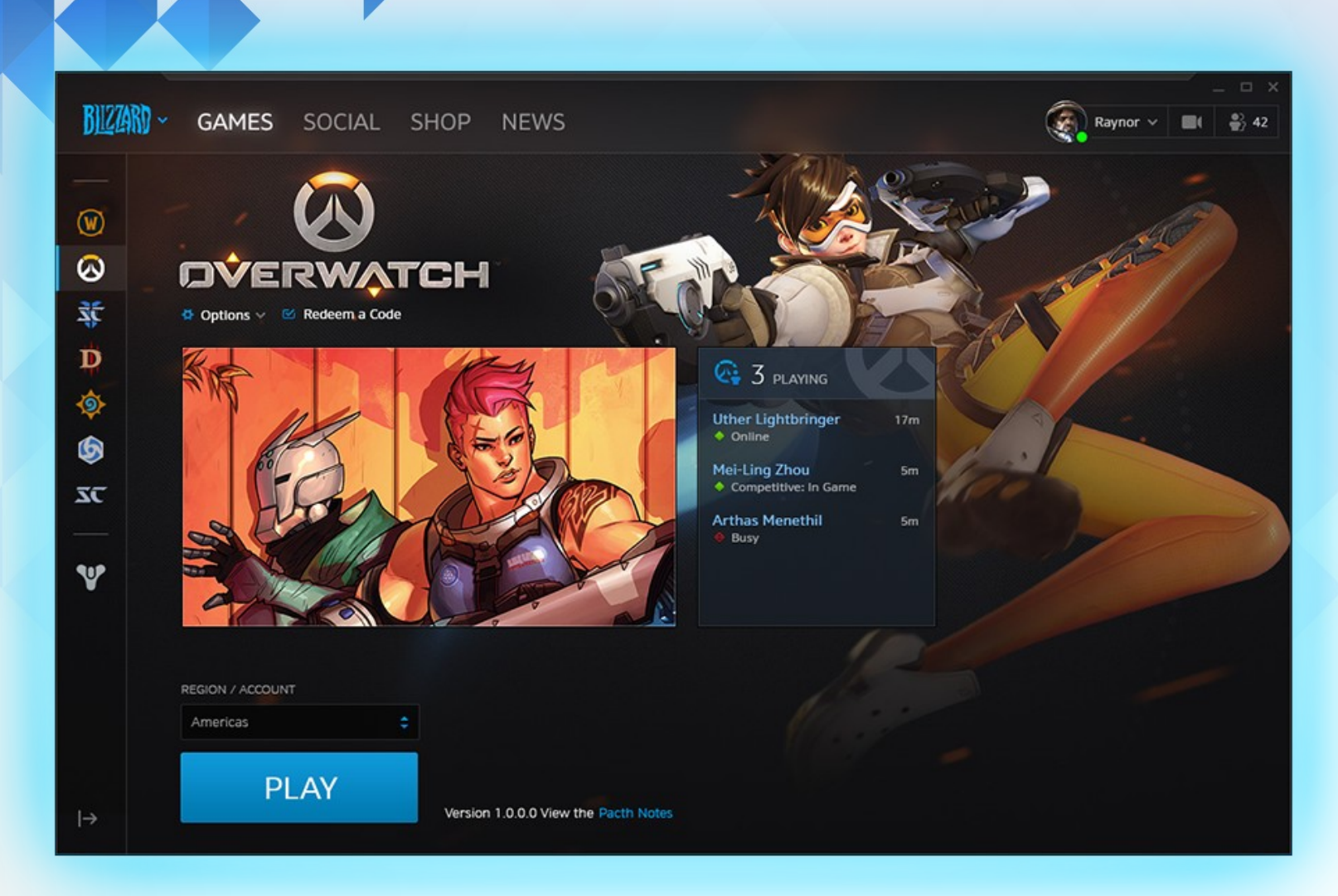

#### Blizzard Battle.net

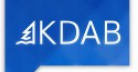

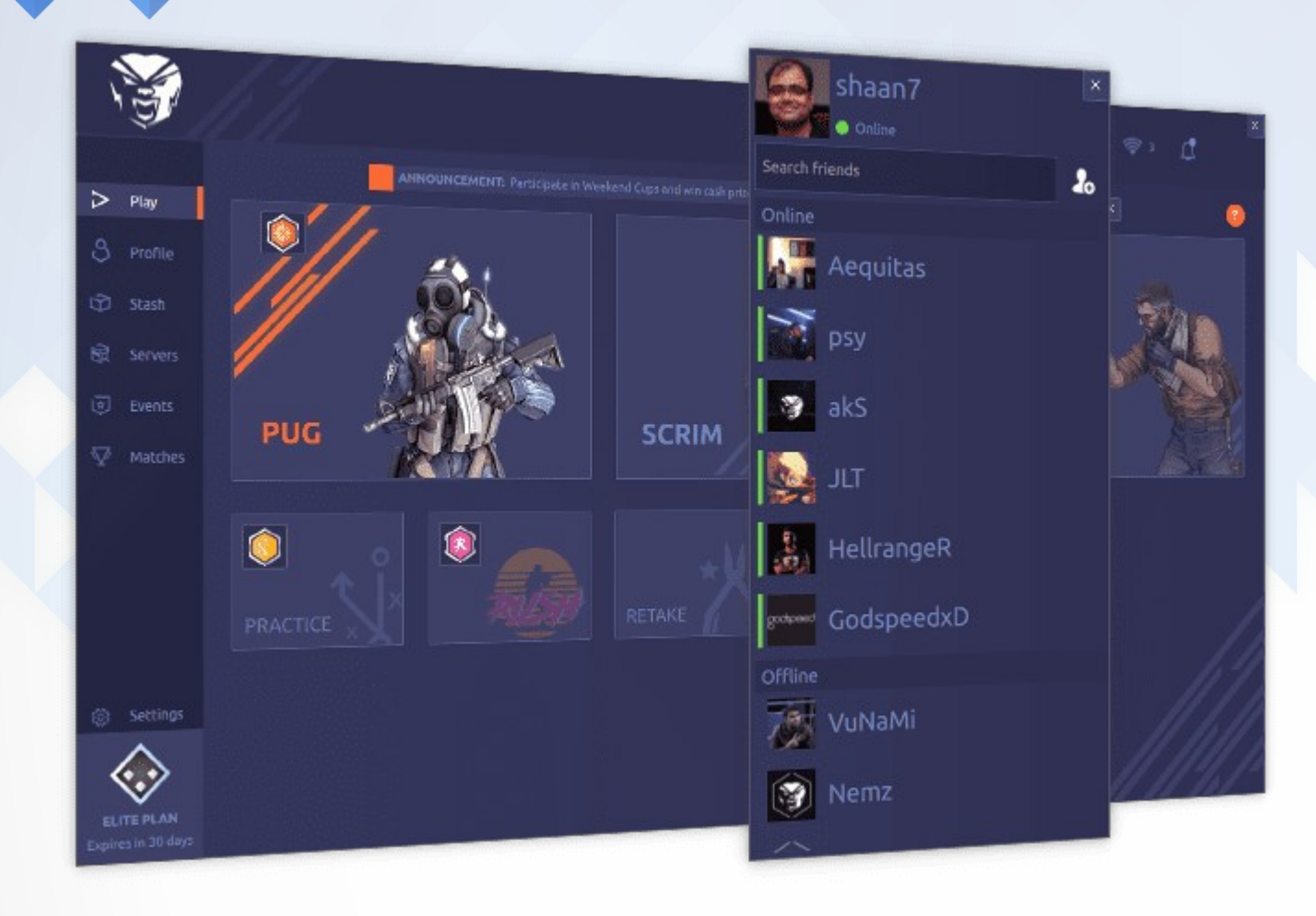

#### SoStronk esports

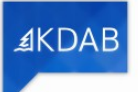

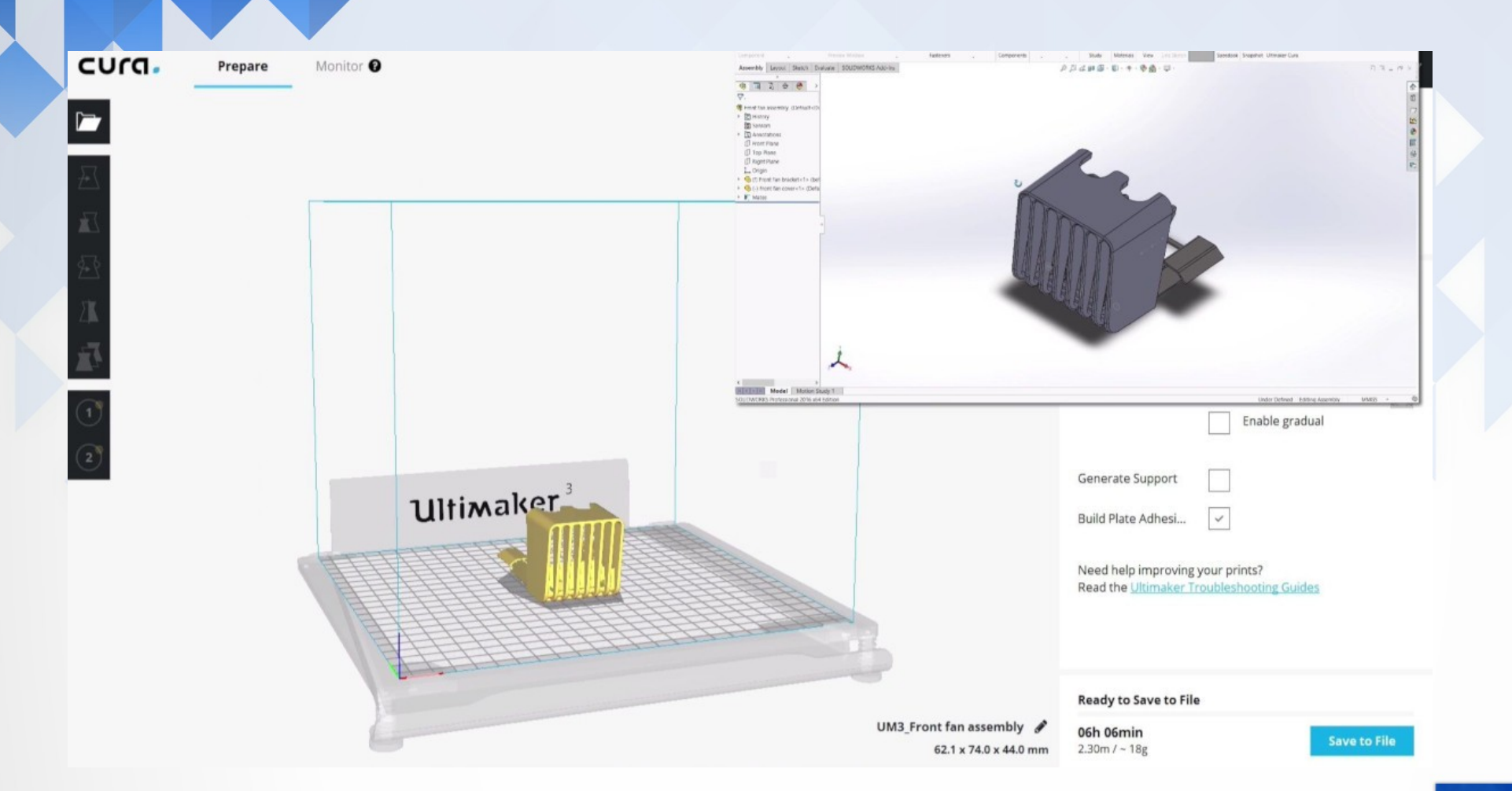

Ultimaker Cura – 3D Printing

≰KDAB

### Scrite - Multilingual Screenplay App

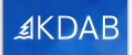

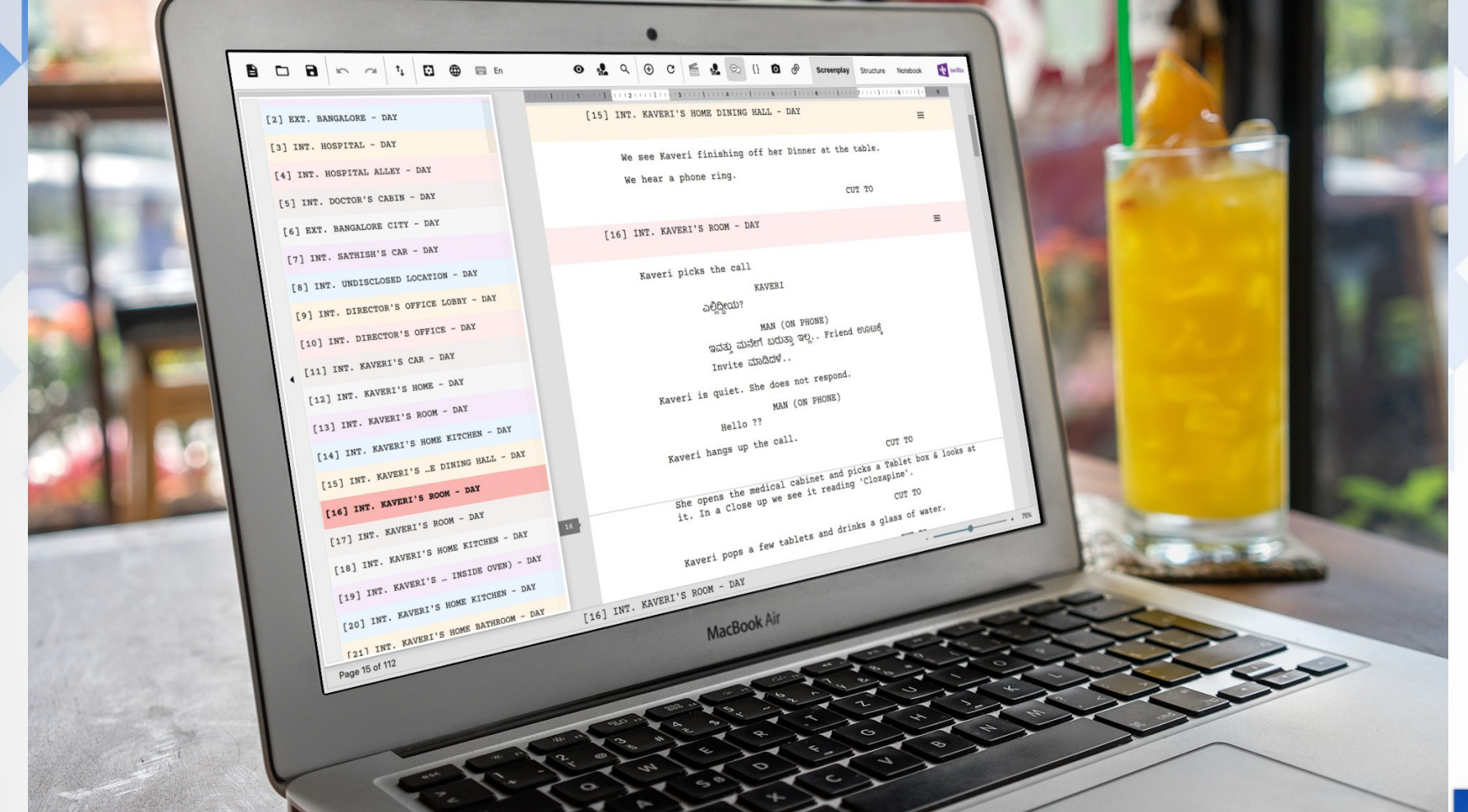

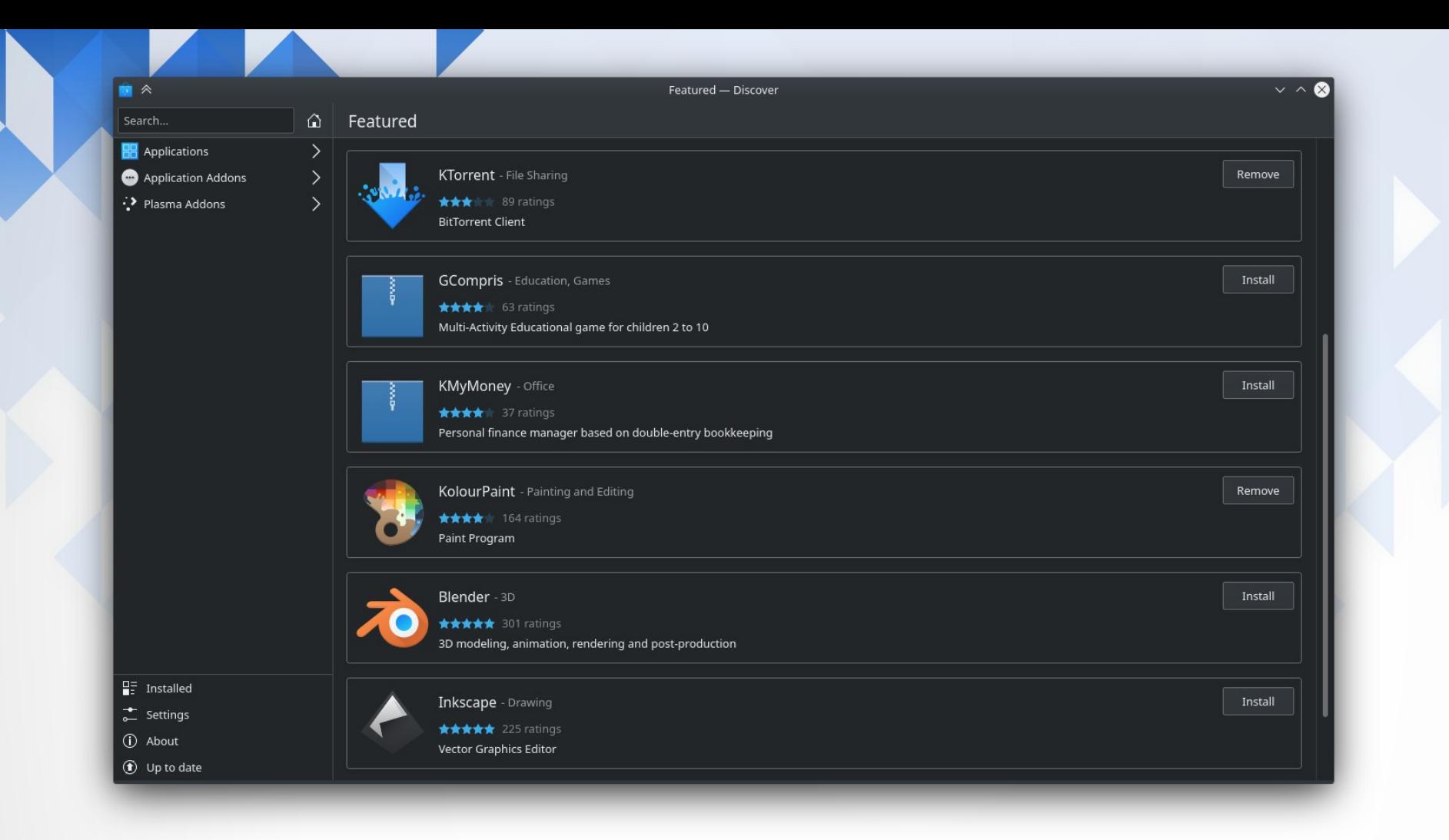

Discover – Software Center

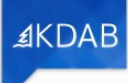

# What is involved?

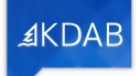

Codebase structure

- QML, JS and design assets are easier with Qt's Resource Sytem
- Data models and business logic in  $C++$
- Share business logic across multiple UI options (form factor etc)
	- common/
	- desktop/
	- mobile/

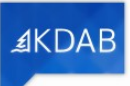

#### Managing QML Imports

- One "main" .qrc with main.qml etc
- Keep an "imports" dir with custom and 3rd party imports
	- imports/
		- imports/Views
		- imports/Controls
		- imports/3rdParty/Baz
- Each import with a .qrc and qmldir
- Use Qt's file selectors when appropriate

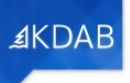

Managing assets

- Use Qt's resource system
- Automatically pick files-

RESOURCES += \ \$\$files(images/\*) \ \$\$files(sounds/\*)

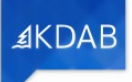

### Managing QML Imports (..contd)

- Use namespaces when importing
	- import MyApp.media 1.0 as MyMedia
	- MyMedia.Playlist {}
- Avoids collisions with other imports
- Singletons from QML
	- singleton Theme 1.0 Theme.qml

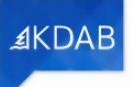

UI Building Blocks in Qt Quick

- Basic elements Item, Rectangle, MouseArea etc
- Views ListView, GridView, PathView
- Loader, Repeater
- Qt Quick Controls 2 Button, CheckBox, TextInput etc
- Qt Quick Layouts GridLayout, RowLayout, ColumnLayout

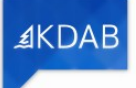

#### Arranging UI elements

- Raw geometry
	- x, y, width, height
	- Not very responsive
	- Easy to animate
- Anchors
	- Relative positioning
	- Mostly responsive
	- Harder to animate
- QtQuick Layouts
	- Positioning based on layout hints

≰KDA

- Responsive
- Very difficult to animate

#### Styling Qt Quick Controls 2

- Use one of the inbuilt styles (Default, Fusion, Material etc)
- Customize via code (create your own Button.qml etc)
- Provide design assets (aka Imagine style)
	- Controls as images (PNG)
	- Each state (pressed, checked etc) is one file
	- Animations via WEBP

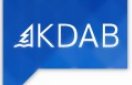

# Qt Quick Designer

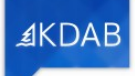

### Using Qt Quick Designer

- UI design tool with live preview
- Workflow varies
	- Initial layout
	- Complete development with a design team
	- Previewing states
- Design file restrictions

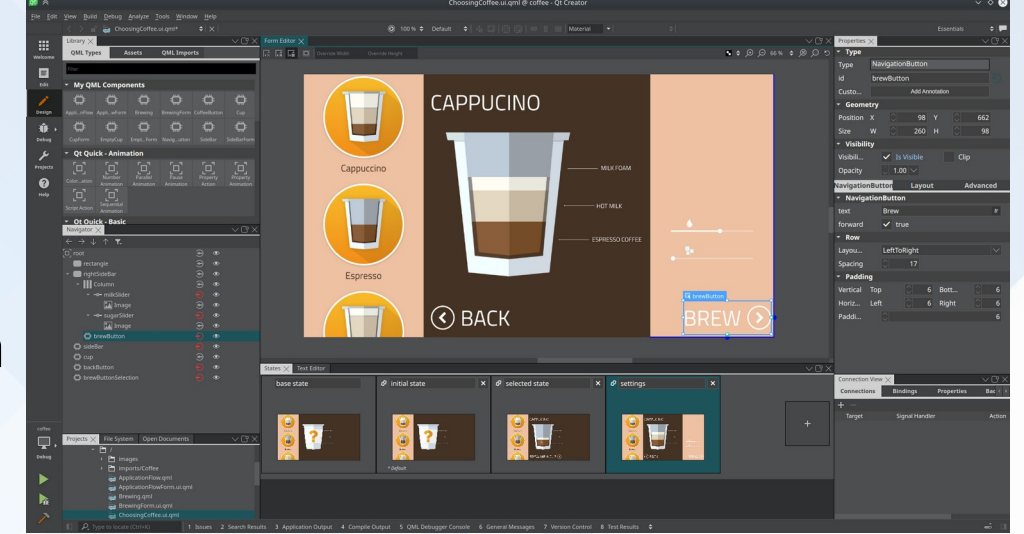

≰KDA

#### Demo App – a simple music player

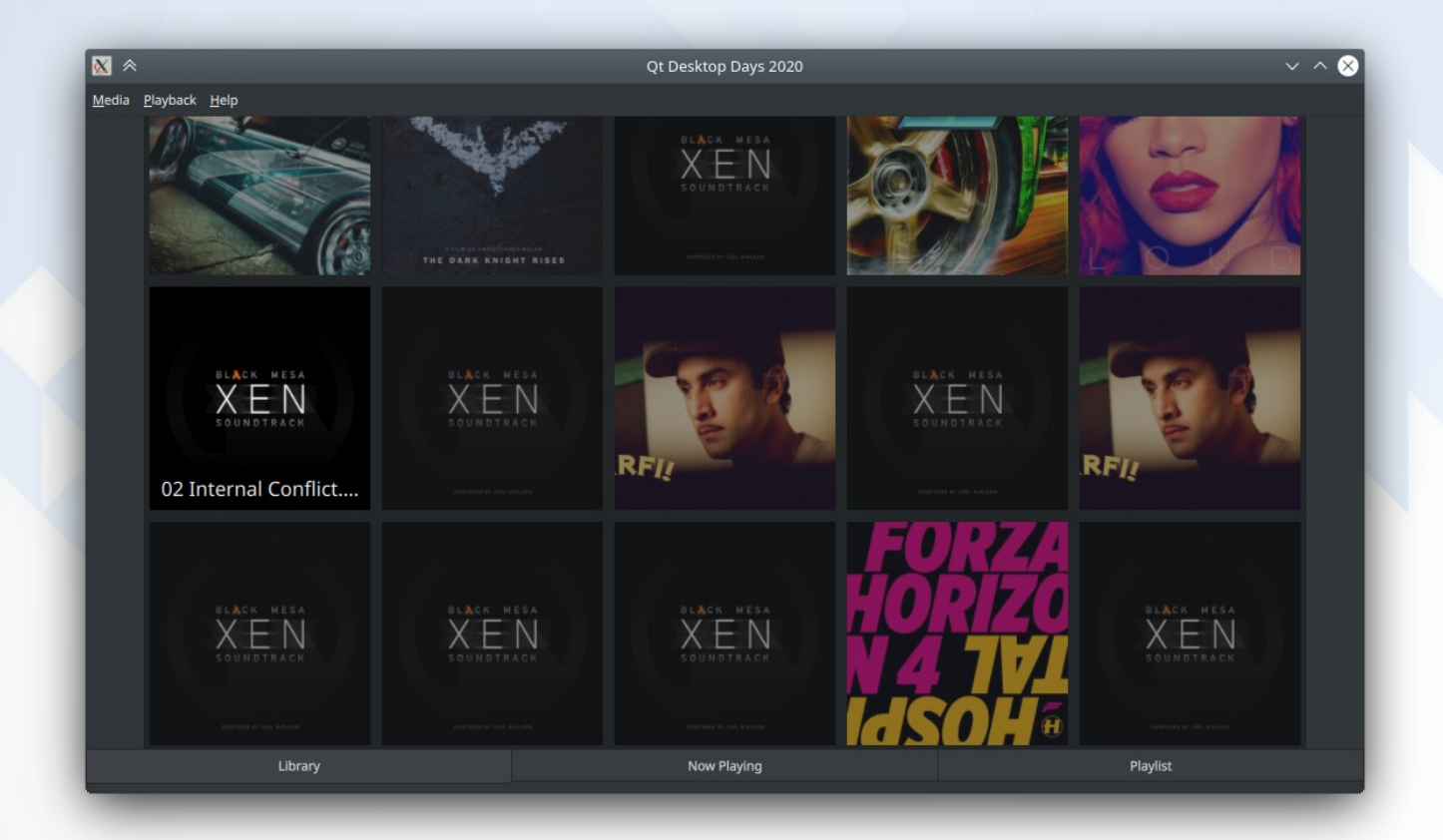

<https://github.com/shaan7/qtdd2020player>

≰KDAB

### Components

Media Library

#### Current Media

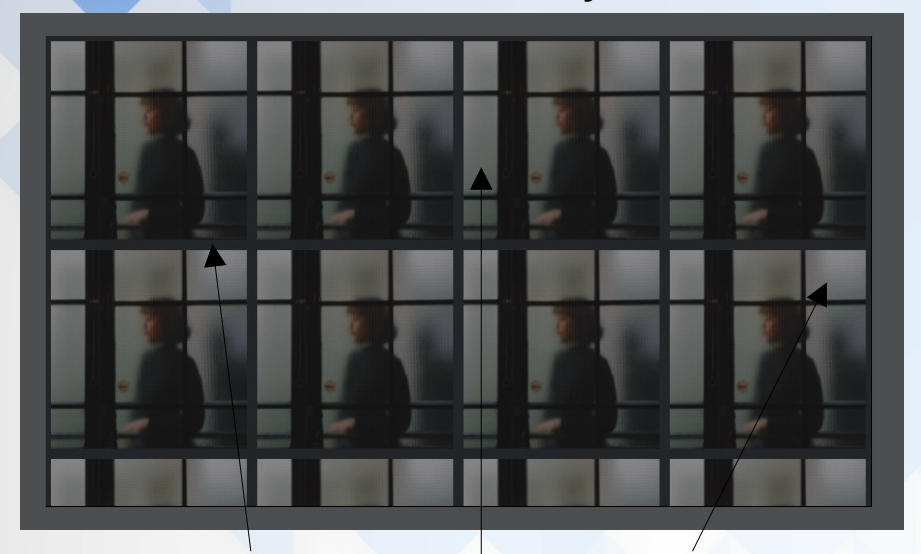

#### Media Library Delegate

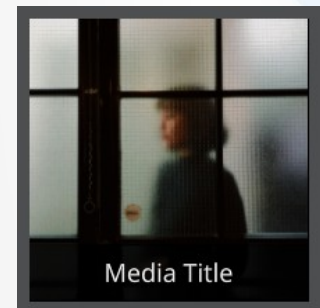

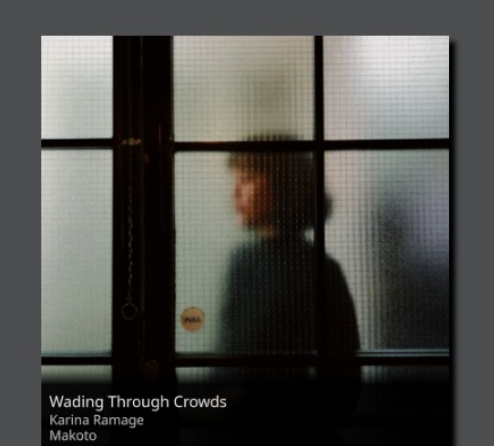

#### This will **Show details**

**About the** 

**Current track** 

#### Media Info

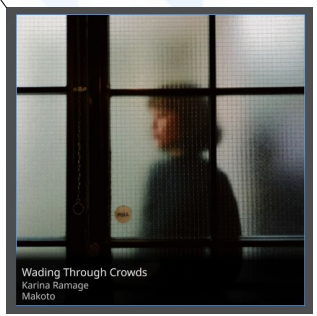

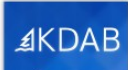

Implementation ↔ Design

#### **CurrentMedia.qml**

CurrentMediaDesign {

MediaPlayer {

id: player

}

}

 **mediaInfo**.title.text: player.metaData.title

 **mediaInfo**.album.text: player.metaData.albumTitle **CurrentMediaDesign.ui.qml** Item { property alias **mediaInfo**: mediaInfo

// … other UI elements …

 MediaInfo { id: mediaInfo }

// … more UI elements … }

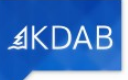

Implementation ↔ Design (..contd)

## Demo for adding alias via Designer

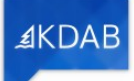

#### main.qml

ApplicationWindow {

// … UI elements …

#### Library { onMediaSelected: {

currentMedia.mediaSource = url;

#### swipeView.currentIndex = 1;

// … UI elements …

 $\left\{ \begin{array}{cc} \lambda & \lambda \\ \lambda & \lambda \end{array} \right\}$ 

}

}

## User Interaction

#### LibraryDesign.ui.qml

Item { id: root signal **mediaSelected**(url url) // .. UI elements .. GridView { delegate: ItemDelegate { id: delegateRoot

> Connections { target: delegateRoot onClicked: root.mediaSelected(fileUrl)

 } // … UI elements ...

 $\qquad \qquad \}$ 

}

#### Using Designer To Preview States

- Useful to preview states that will take more effort to test in a running app
- States are listed at the bottom
- One set of States per QML file
- $\bullet$  Example  $\rightarrow$

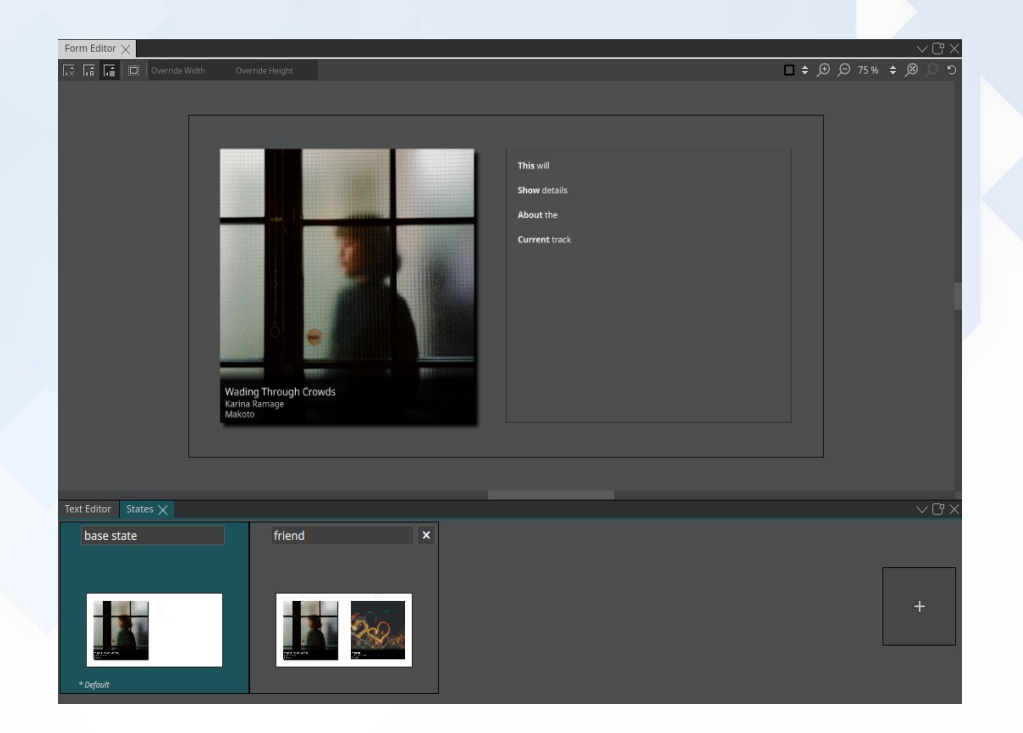

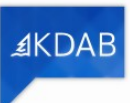

#### Using Designer To Preview States (..contd)

- **Example** 
	- Second state with two people sharing music status
	- No need to run two apps and then invite user on app2 from app1

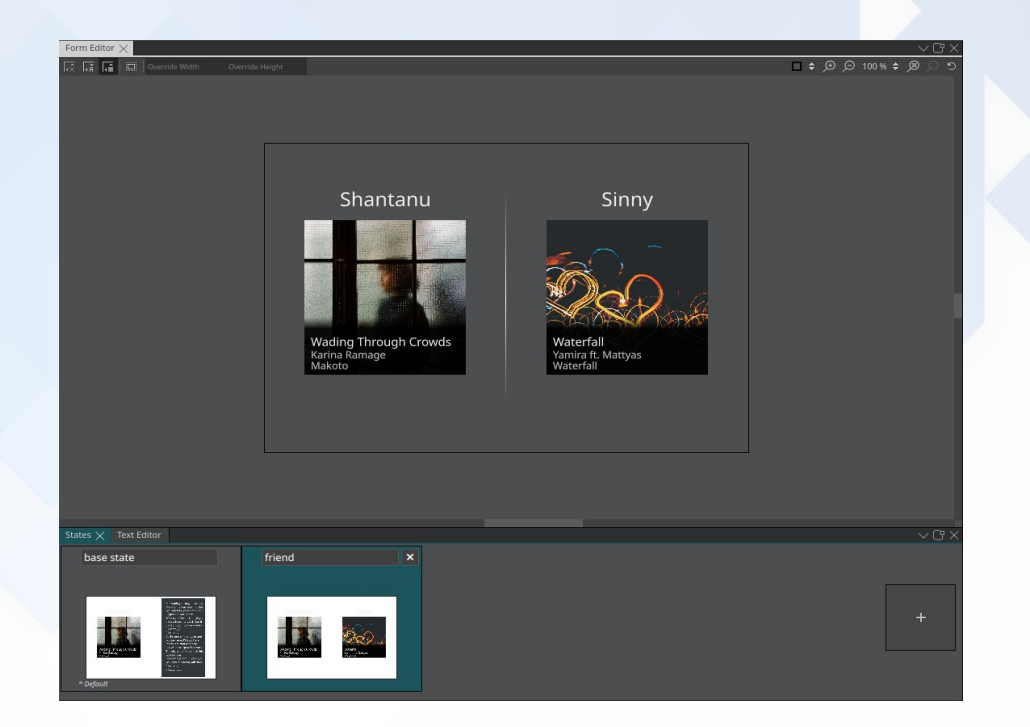

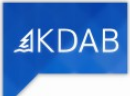

#### More tips

- Avoid using hardcoded dimensions when developing for desktop
- Use qtquickcontrols2.conf to configure styling
- Using test data to help previews
	- Use prepopulated models to provide data to lists
	- ListModel or a JavaScript Array

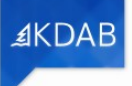

#### Qt Quick Designer Limitations

- Only single-line JS expressions allowed
- No function calls allowed (except signals)
- Unsupported Transitions, Timer
- Quirks when using Repeater

# More Tooling

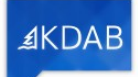

### QML Debugger

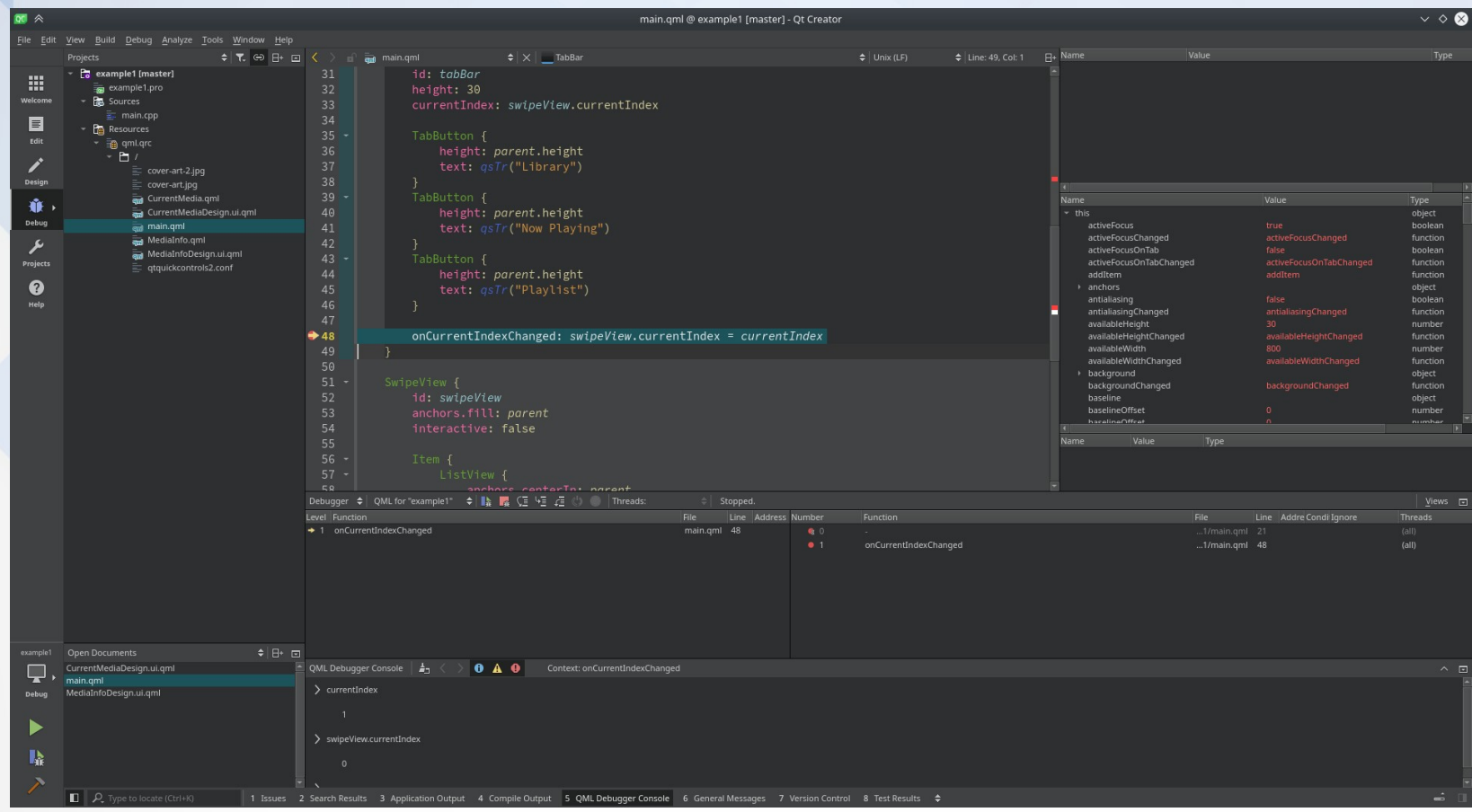

AKDAB

#### GammaRay

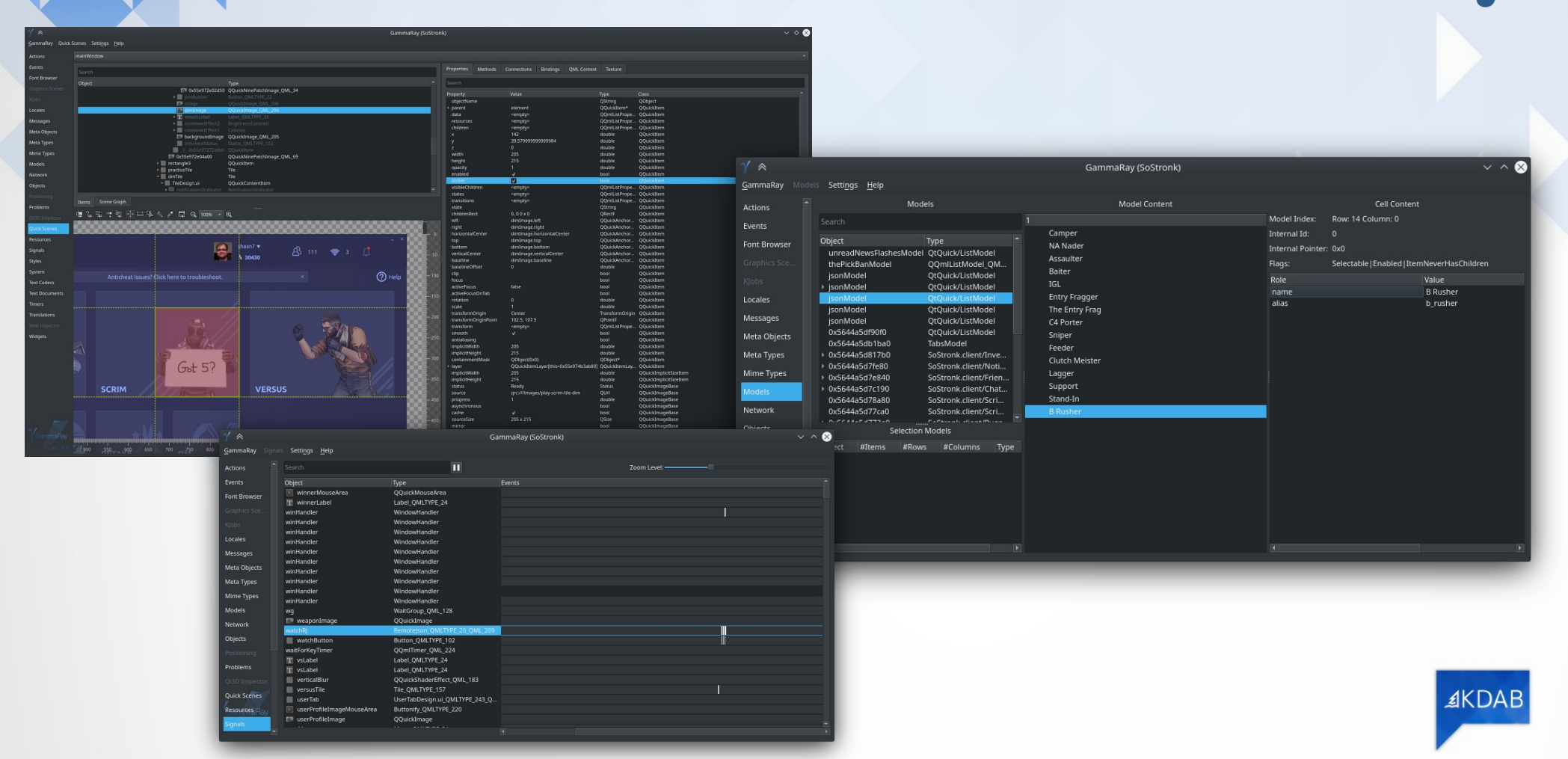

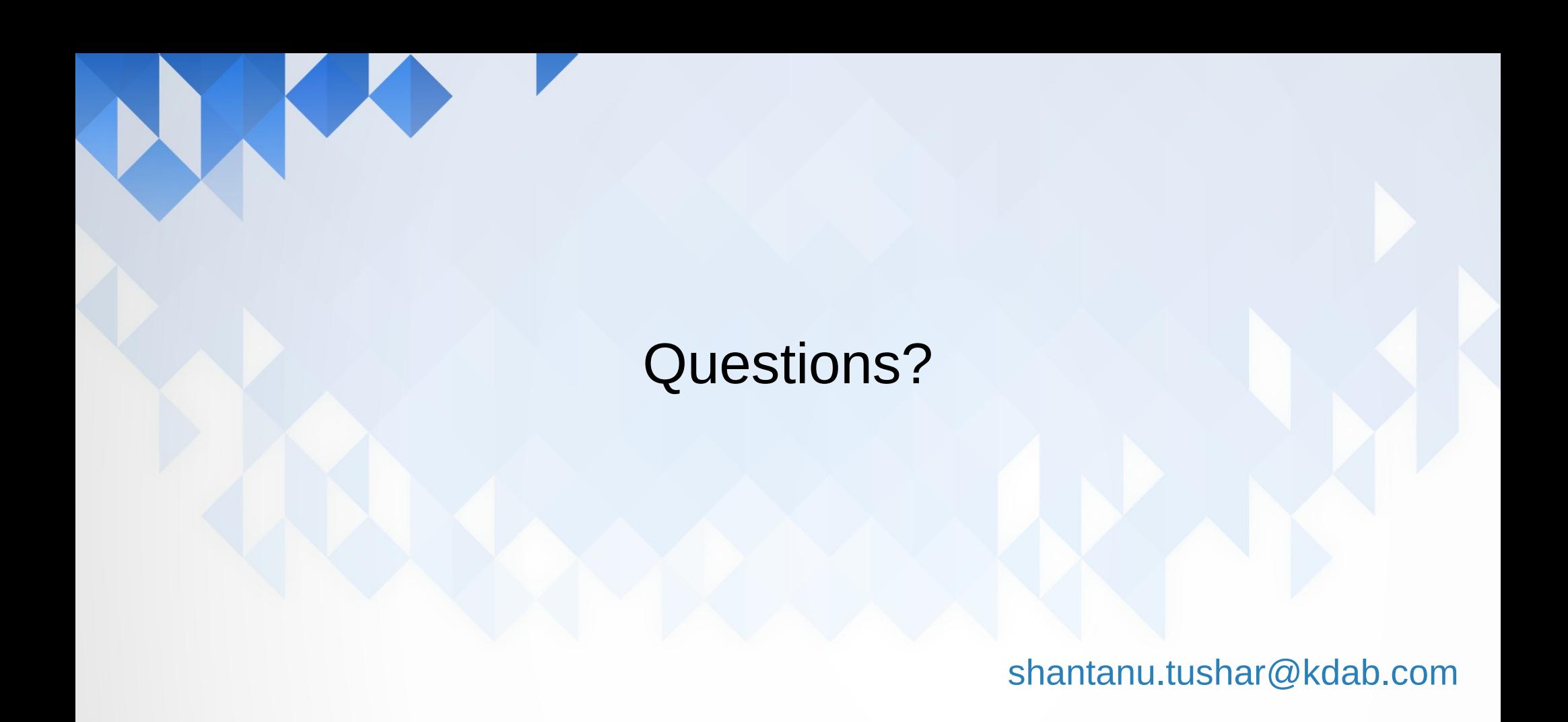

AKDAB